## MULTILINE

## **Ajout d'un compte supplémentaire à une contrepartie existante pendant la saisie d'un paiement MultiLine**

A partir de l'assistant de Paiement, vous avez la possibilité d'ajouter un numéro de compte supplémentaire pour un bénéficiaire existant.

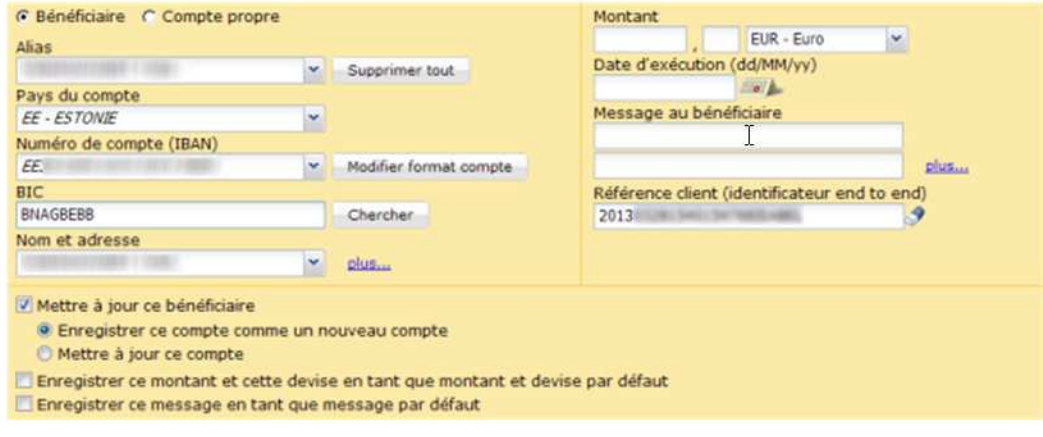

## **Pour utiliser cette fonctionnalité**

*Sélectionnez un bénéficiaire existant > Supprimez le Numéro de compte > Insérez le nouveau Numéro de compte > Sélectionnez l'option "Mettre à jour ce bénéficiaire" > L'option "Enregistrer ce compte comme un nouveau compte" s'affiche et est sélectionnée par défaut.*